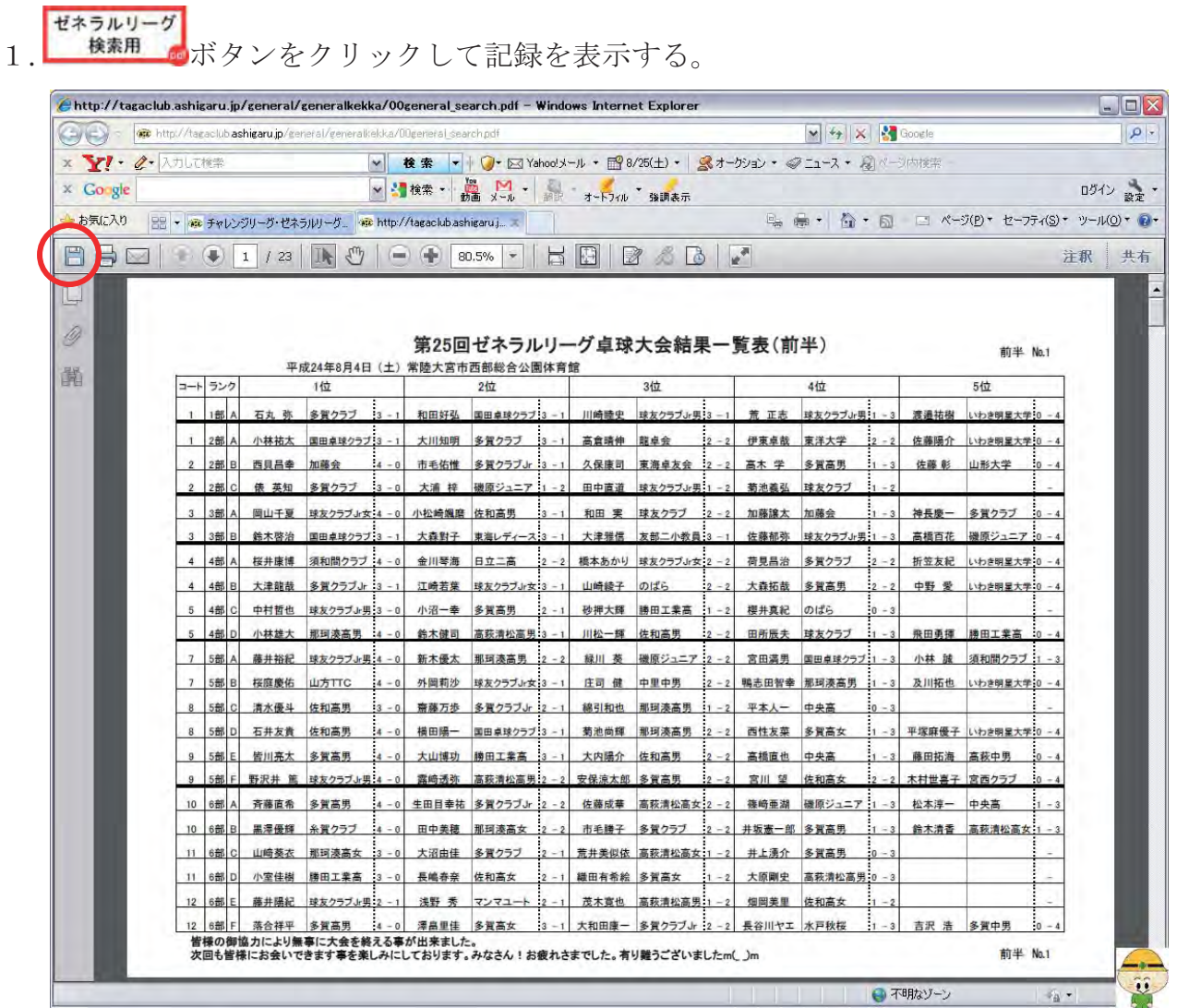

2. 左端にあるフロッピーディスクのマーク (コピーを保存) をクリックする。 (デスクトップに保存すると、分かりやすいのでお勧めです)

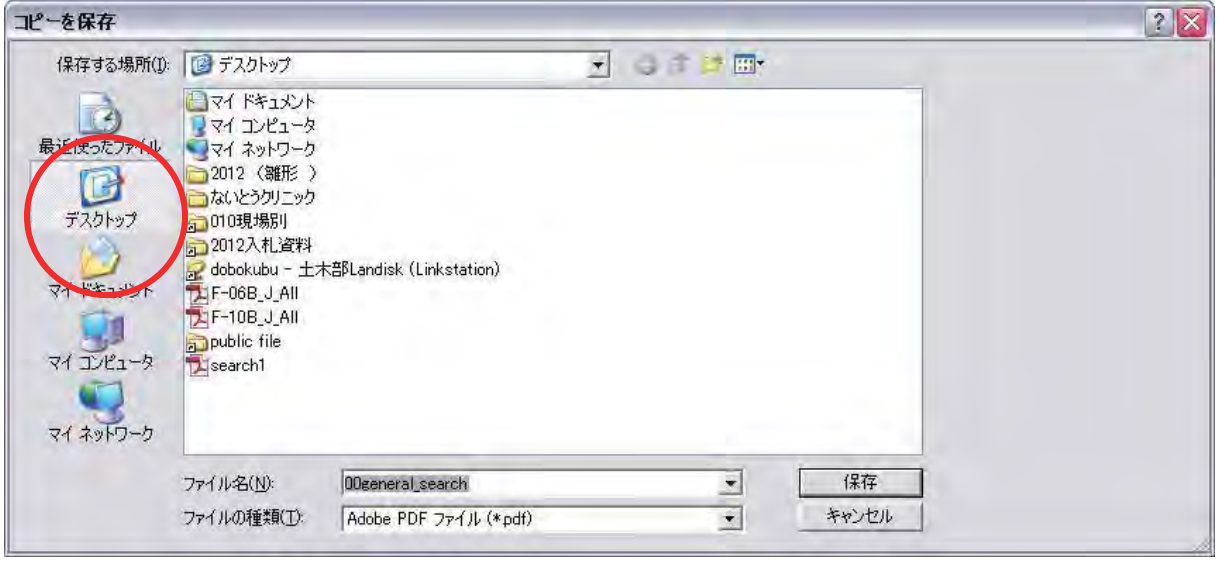

3. 保存したファイル 00general\_search を閲覧ソフト (Acrobat もしくは Adobe Reader) で聞く

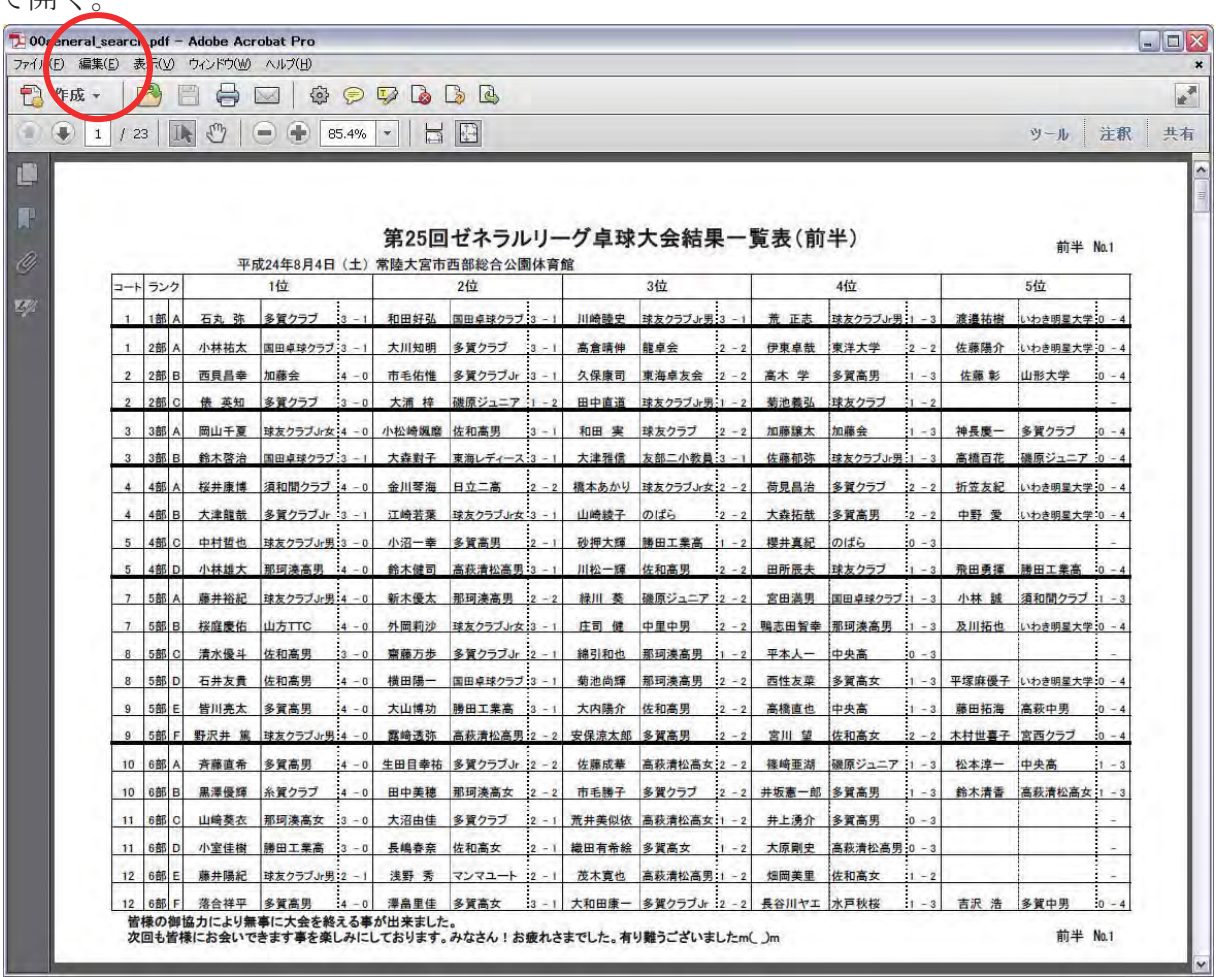

4. 編集 >簡易検索をクリック。

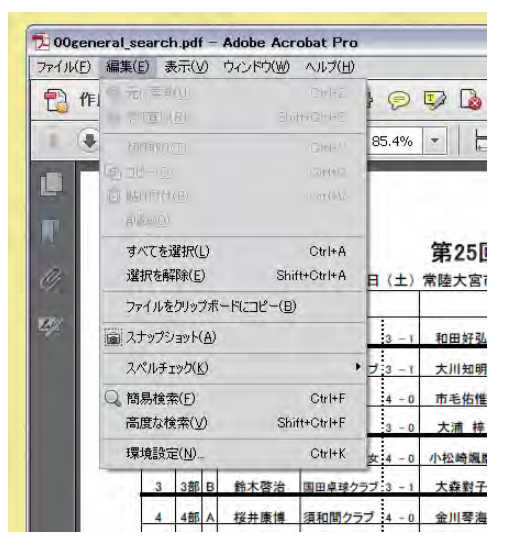

5. 検索ウィンドウが表示される。

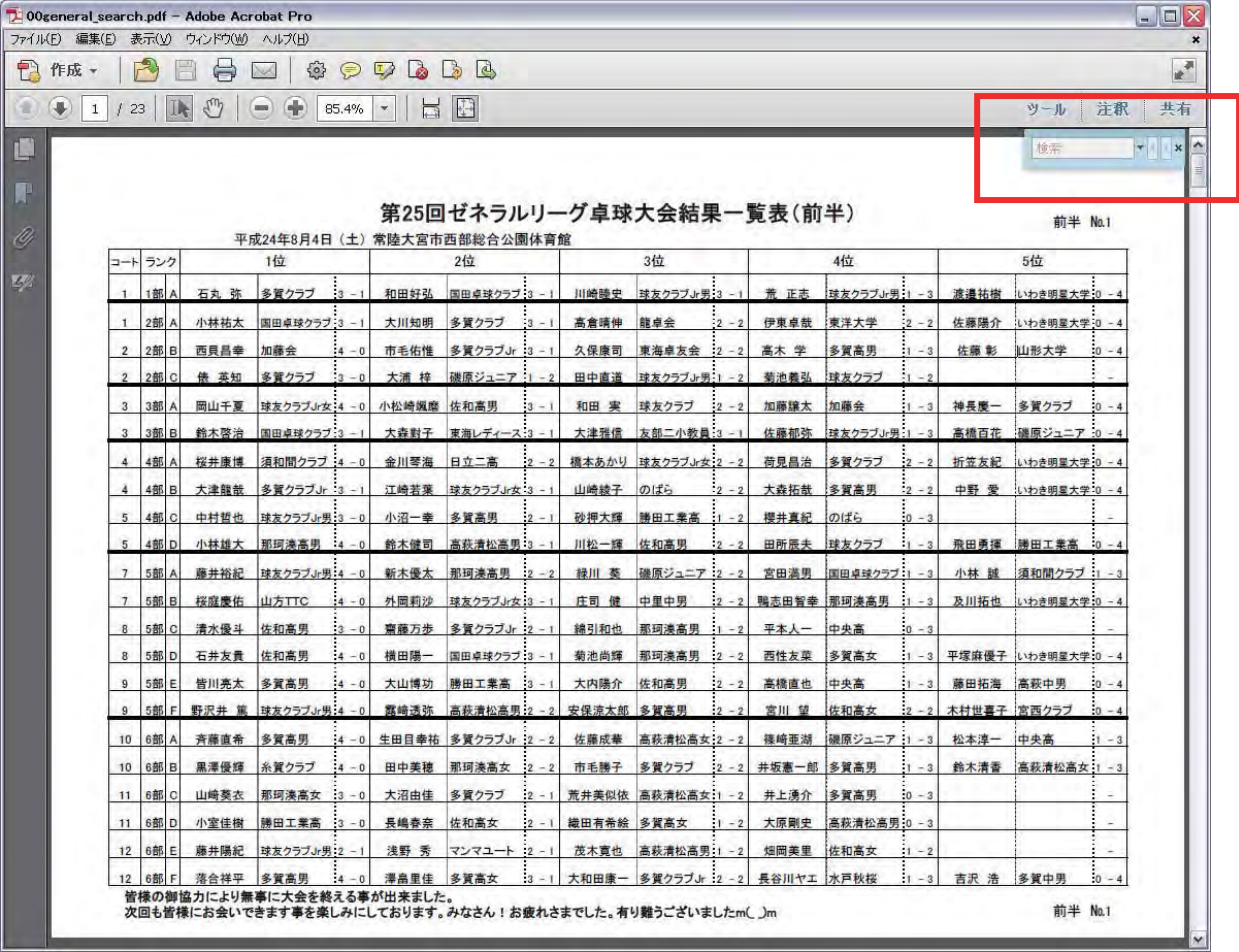

6. 検索した文字を入力して Enter をクリックすると、該当数分だけ表示続ける。 文字を入力する注意として、スペースを入れてしまうと検索されませんので、姓名の 間にスペースが入っている方は、名字もしくは名前で検索しやすい文字を入力して下 さい。

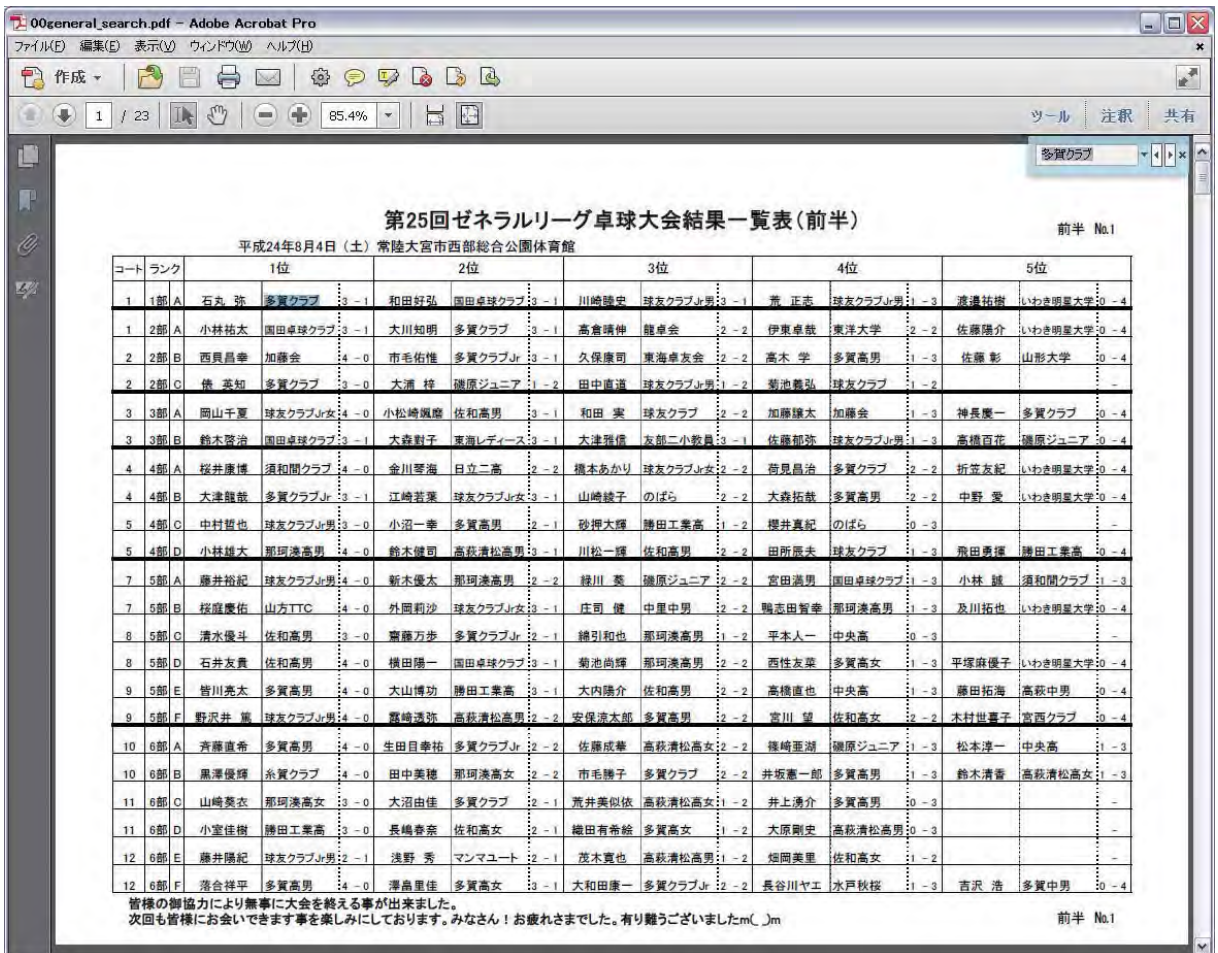